# 4 Ariba Support

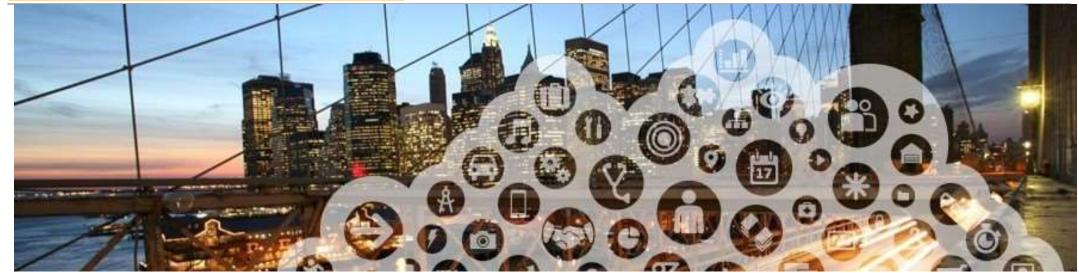

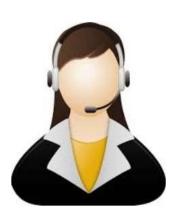

1. Ariba Network Support

# **Training and Resources: Supplier Information Portal**

- From the Company Settings dropdown menu, select Customer Relationships
- Click on Supplier Information Portal next to NTU to view the following presentations to learn more about transacting with NTU

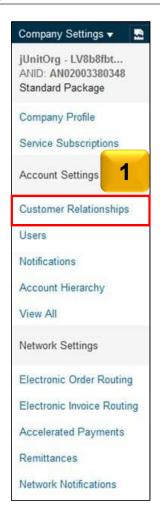

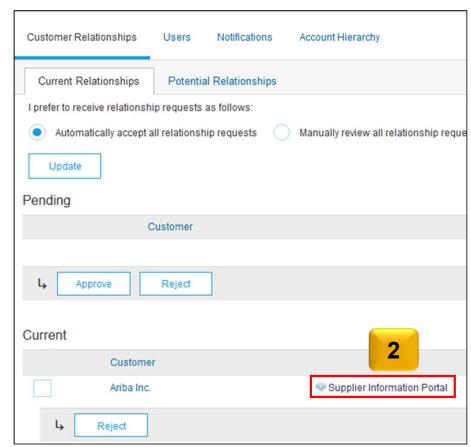

## **Supplier Support (BAU)**

#### ■ Technical (Ariba Customer Support)

- Portal related technical issues(eg. website down)
- 2. Password reset
- 3. Upgrade to Full Account

- ■How can suppliers access?
- ■Please refer to next to next slides

#### **■**Business Related(NTU)

- 1. Request a copy of PO for Light Account
- Functional questions (Order Confirmation,
  Advance Ship Notice, Goods Receipt,
  Invoicing)
- 3. Any other business related queries
- **■Who to contact?**
- ■procurement@ntu.edu.sg

## **Help and Support**

### 1. Online Help

- Ariba user community with Light Account specific Help content displayed "in-situ"
- Videos, e.g. for Invoice creation, ...

### 2. Web form driven Ariba Support

 After one time search BUT only for defects/ technical issue resolution

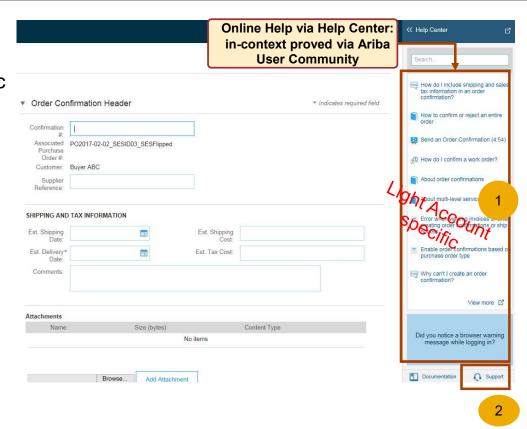

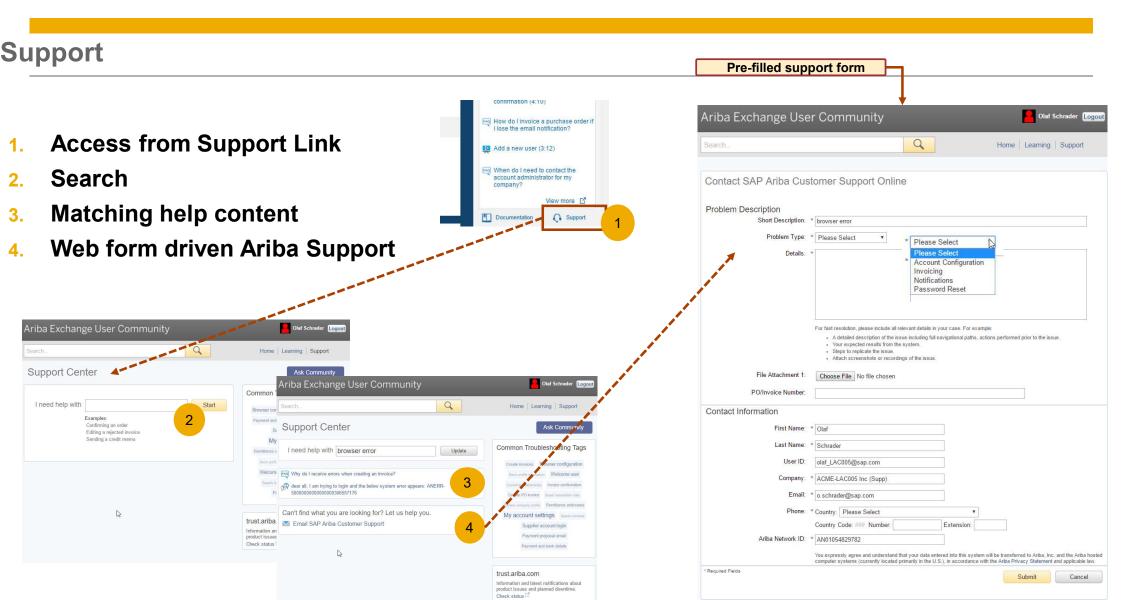